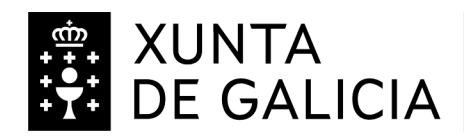

## **PAGO COMEDOR ESCOLAR**

Estimadas familias;

 Os impresos para o pago de comedor escolar estarán dispoñibles na aplicación Abalar (dende o ordenador, non dende o móbil).

O pago do comedor satisfarase entre o 1 e o 20 do mes seguinte ao da prestación do servizo.

Os usuarios deberán comunicarlles obrigatoriamente ao centro os días que non vaian

facer uso do comedor antes das 9.45 de cada día se queren que eses días non sexan

tidos en consideración nos pagamentos.

## **As formas de facer o pago son as seguintes:**

- 1. **No banco**, unha vez impreso de liquidación, entregando posteriormente o xustificante do pago no centro.
- **2. A través de Abalar pero dende o ordenador, non dende o móbil, coa chave 365 ou DNI electrónico.**
- 3. De **forma telemática** seguindo os seguintes pasos:
	- 1. Entrar na páxina da Consellería de Facenda
	- 2. Ir a "servizos e trámites".
	- 3. Ir a "Taxas, prezos e multas", e elixir "Pagos telemáticos de tasa e prezos"
	- 4. Premer "Iniciar Tasas".
	- 5. Elixir a opción que prefira: sen candado (Libre) ou con candado (certificado dixital).

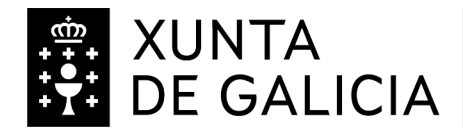

- 6. Se elixiu a opción libre, elixir "Iniciar tramitación electrónica" e premer en "Iniciar tasa".
- 7. Cubrir os campos cos seguintes datos:

Consellería: 07-Educación, Universidad, ……

Delegación: 10-Coruña

Servizo: 01-Secretaria

Tasas: 352800-comedores escolares

Obxecto de pago: Indicar a mensualidade que se trata e o nome do

alumno. Estes dous datos son fundamentais para poder identificar o ingreso.

Datos de pago: A ingresar : poñer a cantidade

8. Autoliquidación: Cubrir todos os campos. A partir de aquí, seguir as indicacións da páxina.

Logo mandar o xustificante de pago ao seguinte enderezo electrónico:

 **[ceip.pumar.urdilde@](mailto:ceip.pumar.urdilde@urdilde.com) edu.xunta.gal**

É o centro o que notifica o pago dese alumno/a polo que debemos de ter o xustificante de pago.

Moitas grazas pola vosa colaboración.

A dirección do centro